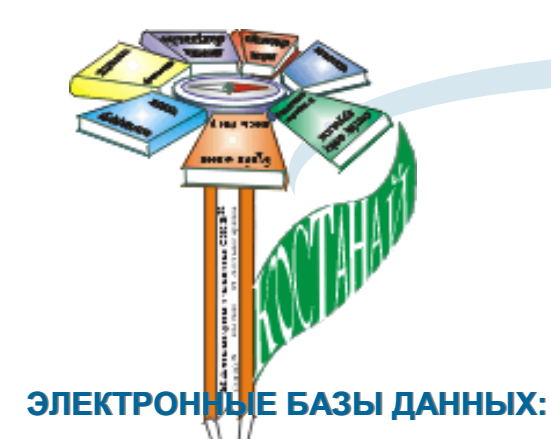

**БД ОБР (8-11 лет) Каз.—(**Книги Казахстана для 8-11 лет на каз. и рус. языках, и мировая лит. на каз. яз.)

**БД ОБР (8-11 лет) Рус.-** (Книги российских и зарубежных авторов на русском языке для читателей 8-1 1лет)

**БД ОБР (12-21 лет) Каз.-** (Книги Казахстана для 12-21 лет на каз. и рус. языках, и мировая лит. на каз. яз.)

**БД ОБР (12-21 лет) Рус.-** (Книги российских и зарубежных авторов на русском языке для читателей 12-21 лет)

**БД Статьи МЛ**—(Статьи из газет, журналов, сборников на каз. и рус. яз. для читателей МЛадшего возраста - уч-ся 1 -6 классов)

**БД ИБО Краеведение МЛ(Каз)** —(Статьи о Казахстане из газет, журналов, сборников на каз. яз. для уч-ся 1-6 классов)

**БД ИБО Краеведение МЛ(Рус)** —(Статьи о Казахстане из газет, журналов, сборников на рус. яз. для уч-ся 1-6 классов)

**БД ИБО Краеведение СТ(Каз)**—(Статьи о Казахстане из газет, журналов, сборников на каз. яз. для уч-ся 7-11 классов, студентов, РДЧ)

**БД ИБО Краеведение СТ (Рус)**—(Статьи о Казахстане из газет, журналов, сборников на рус. яз. для уч-ся 7-11 классов, студентов, РДЧ)

**БД Стихи (Каз)** —(Стихотворения из газет, журналов, сборников на казахском языке)

**БД Стихи (Рус)** —(Стихотворения из газет, журналов, сборников на русском языке)

**БД Статьи СТ** —(Статьи из газет, журналов, сборников на каз. и рус. яз. для читателей СТаршего возраста—7-11 классы, студенты, РДЧ)

**БД ОТД.ИСК. (Рус)**—(Статьи по искусству из газет, журналов, сборников на рус. яз.)

**БД РЕТРО ОБР—** книги депозитарного хранения

**БД НМО—** Методические материалы, статьи педагогического и библиотечного содержания, Сценарии массовых мероприяти

**4**

## **СЛОВАРИ**

ОСНОВНЫЕ **Автор Заглавие Ключевое слово Заглавие источника Тем. Рубрика Год издания** 

ДОПОЛНИТЕЛЬНЫЕ

Другой автор Место издания Постоянный коллект. автор Издательство и др.

Если вы не справились сами с поиском необходимой информации, то всегда к вашим услугам—

#### **Информационно-библиографический отдел!**

Библиограф-профессионал всегда поможет вам :

- Сориентироваться в СБА библиотеки и научиться пользоваться традиционным и электронными каталогами и картотеками
- Найти запрашиваемую информацию по самым различным темам и вопросам
- Подготовить список литературы
- Воспользоваться услугами Интернет
- Получить ответ на запрос как в устной так и в письменной форме.

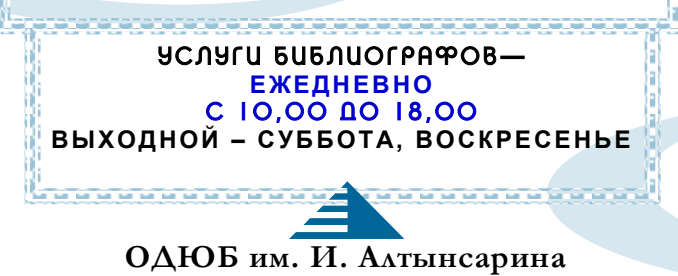

#### **НАШ АДРЕС:**

**г. Костанай ул. Повстанческая, 74 ОДЮБ им. Ибрая Алтынсарина E-MAIL: albiblio@yandex.ru НАШИ ТЕЛЕФОНЫ: 39-00-43 \* 39--00-42 \* 54-11-61 НАШИ БИБЛИОГРАФЫ: Астафьева Елена Анатольевна– заведующий ИБО Сайрамбаева Жумабике Исимситовна – библиографкраевед Титова Наталья Петровна– библиограф младшего отдела обслуживания**

**5**

Ы. Алтынсарин атындағы облыстық балалар мен жасөспiрiмдер кiтапханасы А*қ*паратты - библиографиялы*қ* б*ө*лi<sup>м</sup>

Областная библиотека для детей и юношества им. И. Алтынсарина Информационно-библиографический отдел

# **Сам себе библиограф**

**или Как найти нужную информацию по «Электронному Каталогу»**

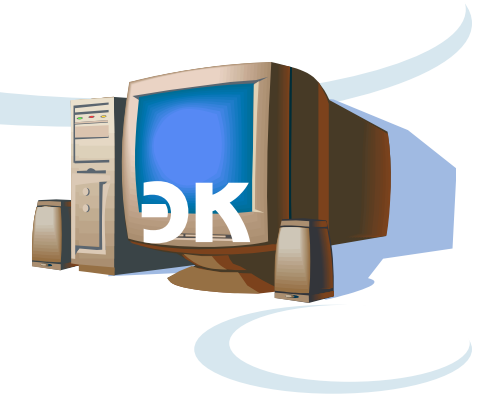

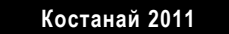

# **Электронный каталог : как и что в нем можно найти**

### **Уважаемый читатель!**

Если ты уже технически достаточно продвинут, то наверняка знаешь, что **электронный каталог** — это то же самое, что и традиционный - карточный, только находится не в ящике каталожном , а в ящике компьютерном, а значит, более компактный, более удобный для поиска и, конечно же, более современный!

Наш **электронный каталог (ЭК)** создан в программе **РАБИС.** Начало этому большому делу было положено в **2002** году, и мы думаем, пришло время и вам разобраться что и как в этой программе, тем более, что медленно, но верно, библиотека будет отходить от традиционных каталогов, а значит и поиск необходимой информации будет вестись в основном по **ЭК.** Кроме того, вам, как будущим читателям «более взрослых» библиотек, такая информация просто необходима!

Прежде всего, давайте условимся в применяемой аббревиатуре:

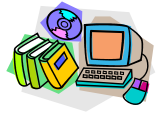

**ЭК**—электронный каталог (*машиночитаемый библиотечный каталог предоставленный в распоряжение читателей).*

**БД**—базы данных – *(структурированный массив библиограмм - полных описаний текстов с аннотациями или рефератами с многоаспектным доступом* (набором ключевых слов, рубрик, шифров и пр.)

**СБА**—справочно-библиографический аппарат , *(т.е. каталоги, картотеки, энциклопедии, словари, справочники—все, что помогает искать вам нужную информацию).*

**ИБО**—информационно-библиографический отдел отдел библиотеки, создающий библиографические базы данных и выполняющий запросы читателей.

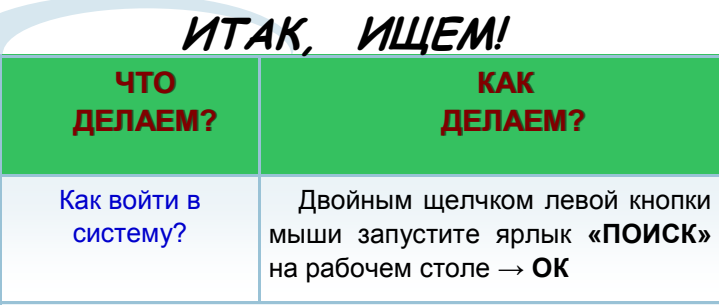

**Поиск** можно осуществлять как по всему каталогу в целом, так и по отдельным Базам Данных определенных каталогов. (См. в верхнем левом углу вкладки «Все каталоги» , "Выбор каталога" )

*(пояснения БД каталогов см. на 4 стр. буклета)*

## **I. ПОИСК ПО ОБЩЕМУ КАТАЛОГУ**

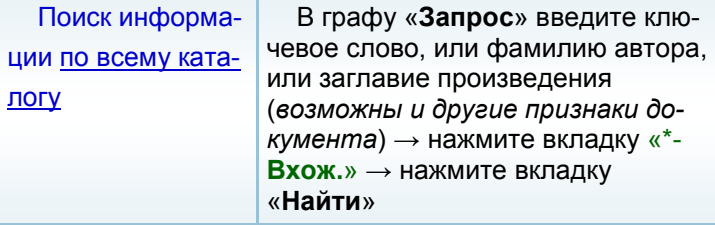

Выданную информацию можно просмотреть в двух режимах:

**Режим просмотра - 1** *(с просмотром каждой отдельной карточки описания документа* ) и **Режим просмотра - 2** (*в общем виде)*

*Возможен и т.н. «Развернутый просмотр» - вкладка «Просмотр» на нижней панели, позволяющий прочитать аннотацию на статью. (вкладка «Реферат»)*

Если вы желаете совершить новый поиск, то вы можете очистить отработанный список нажав вкладку **«Удалить все»** и повторить все операции.

## **II. ПОИСК ПО ОТДЕЛЬНЫМ БД**

*(пояснения БД каталогов см. на 5 стр. буклета)* Перейти на вкладку **«Выбор каталога»** → отметьте нужную **БД** значком -**۷** "галочкой" (поставьте курсор и нажмите левой кнопкой мыши). **Каталог выбран.** 

Поиск по отдельным БД может осуществляться в том же режиме, что и по Общему каталогу — ( См. часть I: «Запрос» → «\*- **Вхож.**» → «**Найти**»), а так же с использованием словарей каждой отдельной БД.

## **III. ПОИСК С ИСПОЛЬЗОВАНИЕМ СЛОВА-**

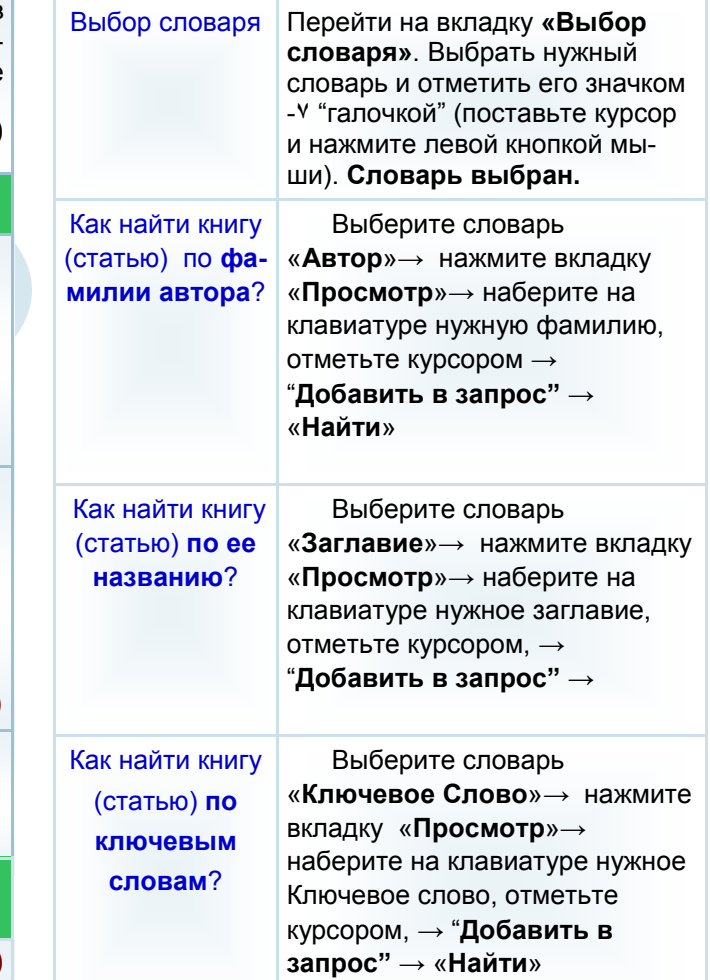

**Если вам необходимо вывести список на печать—обратитесь к БИБЛИОГРАФУ!**

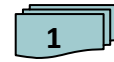